## Numerical Tab

The numerical tab in Scope has two sub-tabs: Average results and Packet results. As the names imply, these two tabs show the corresponding result types in numerical table format.

## Table of Contents

| <ol> <li>Average Results Tab</li> </ol> | 3 |
|-----------------------------------------|---|
| 2. Packet Results Tab                   | 3 |

## 1. Average Results Tab

This tab displays the average results in a table format. The table has a set of columns that can be selected for view. For more information on the columns and average results in general, see <a href="Average Results in Qosium">Average Results in Qosium</a>.

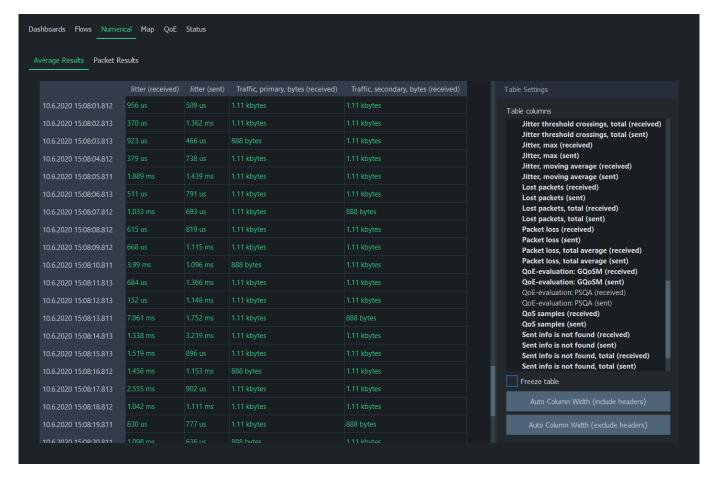

**Table columns** lists all available average results. Use the *blue triangles* to expand/collapse each statistics group. Left-click on any statistics to display it immediately in the table as a column. Left-clicking an active statistic again will remove the column. To select multiple statistics, press and drag with the left mouse button. Statistics, which have results, are shown with bold text.

**Freeze table** stops automatic update of the table. This is especially helpful if there's a need to study the results in more detail during the measurement.

**Auto Column Width (Include Headers)** resizes columns according to the widest row. If you want to resize columns without taking the header row's width into account, use **Auto Column Width (Exclude Headers)**.

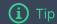

Double-click a result row to see the corresponding packet results in Packet Results Tab.

## 2. Packet Results Tab

This tab displays the packet results in a table format. The table has a set of fixed columns. For more

information on the columns and packet results in general, see Packet Results in Qosium.

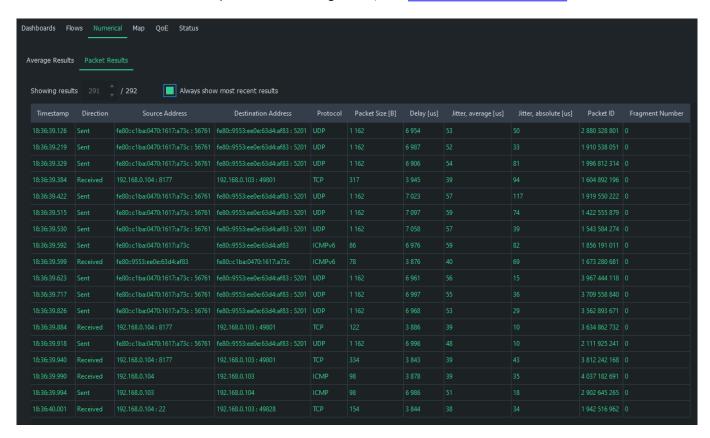

When **Always show most recent results** is checked, Scope will automatically switch to the newest complete result. Unchecking it allows you to select any result index.